# GDD "Border Conflict 2039"

Sopra 2011 - Gruppe 7

Tutor: Marius Greitschus

Daniel Desir $\grave{o}$ Simon Ebner Jonas Harter Fabian Klein Johannes Meyer

25.06.2011

## Inhaltsverzeichnis

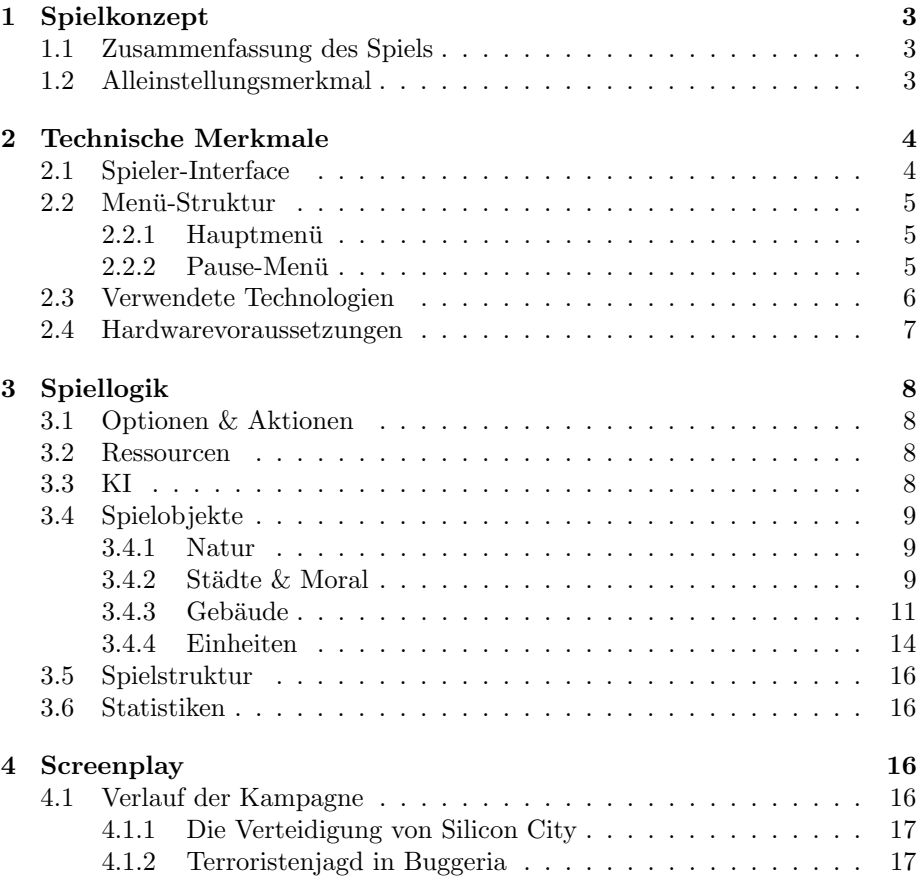

## 1 Spielkonzept

#### 1.1 Zusammenfassung des Spiels

Border Conflict 2039 ist ein 3D-Echtzeit-Strategiespiel, welches in der nahen Zukunft, um das Jahr 2039, spielt. Der Spieler steht als Militärführer seines Heimatlandes vor der Aufgabe, einen Grenzkonflikt mit einem seiner Nachbarländer durch Einsatz taktischer und militärischer Mittel zu lösen. Unglücklicherweise hat die Bevölkerung des Landes eine ganz eigene Vorstellung von Politik, und steht gewalttätigen Konflikten eher ablehnend gegenüber. Der Spieler steht nun vor der Aufgabe sein Land zu verteidigen und gleichzeitig auf die Zufriedenheit seiner Bewohner zu achten.

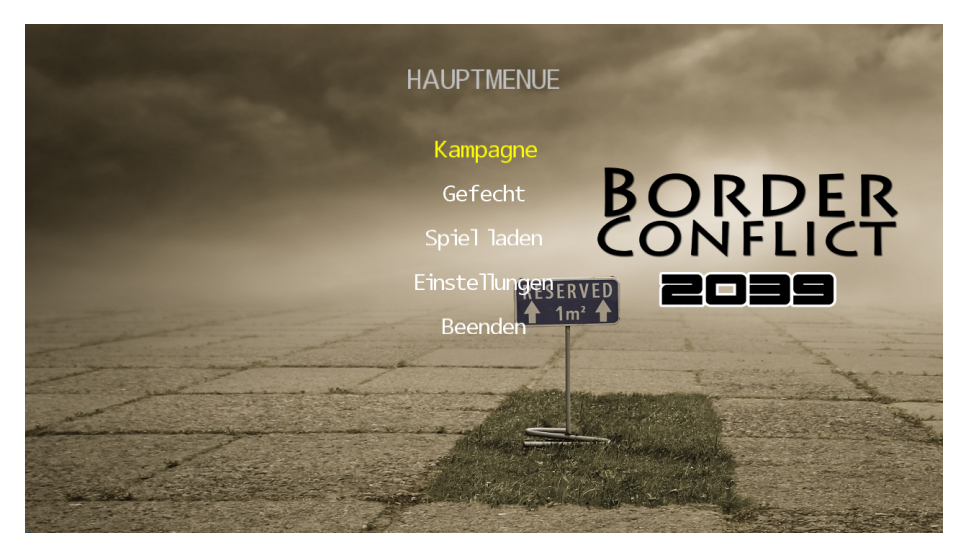

Abbildung 1: Das Hauptmenü

#### 1.2 Alleinstellungsmerkmal

Das Besondere an "Border Conflict 2039"ist, dass der Spieler Ressourcen nicht einfach abbauen kann, sondern Ressourcen von Städten produziert werden. Der Spieler kann diese Städte erobern um Kontrolle über sie zu erhalten und somit auch über deren Ressourcenproduktion.

Des Weiteren beeinflusst jede Aktion des Spielers die Zufriedenheit der Zivilbevölkerung in den Städten. Sinkt die Zufriedenheit einzelner Städte zu stark, so verschlechtert sich deren Ressourcenrate und es kann sogar zum Kontrollverlust uber die ganze Stadt kommen. Ein Vorteil, den die Nichtbeachtung der ¨ Bedürfnisse der Bevölkerung dem Spieler offeriert, ist die Tatsache, dass Einheiten wesentlich schneller produziert werden und Einheiten aus der Stadt eine erh¨ohte Kampfkraft aufweisen. Eine Stadt mit hoher Zufriedenheit belohnt den Spieler hingegen mit erhöhten Ressourcenraten und einem Verteidigungsbonus für Einheiten in der Nähe der Stadt.

### 2 Technische Merkmale

#### 2.1 Spieler-Interface

Der Spieler steuert das Spiel über die Maus. Über die linke Maustaste ist er in der Lage, Spielobjekte, die zu seinem Team gehören, auszuwählen und beweglichen Einheiten Aktionen mit der rechten Maustaste zuzuweisen. Das Spiel verfügt über eine bewegliche Kameraperspektive, die der Spieler beliebig um eine Achse senkrecht zur Erdoberfläche drehen und beschränkt um eine Achse waagerecht zur Oberfläche rotieren kann. Die Drehung mit bzw. entgegen dem Uhrzeigersinn erfolgt dabei mit den Tasten ", "bzw. ". ". Die waagerechte Roration kann durch Drehen des Mausrades verändert werden. Der Bildschirmausschnitt wird bewegt, indem der Spieler den Mauscursor an den Rand des Bildschirms bewegt, wodurch sich der Spielausschnitt in diese Richtung bewegt. Der Spielausschnitt lässt sich auch mit Hilfe der Pfeiltasten verschieben.

Einheiten und Gebäude werden mit der linken Maustaste ausgewählt. Bei einem Doppelklick auf eine Einheit werden alle eigenen Einheiten dieses Typs im momentanen Bildschirmausschnitt ausgewählt. Durch eine gehaltene linke Maustaste ist es auch möglich mehrere Einheiten in einem Selektionsrechteck auszuwählen, jedoch nicht Gebäude. Bei gehaltener Umschalttaste wird die neue Auswahl der momentanen hinzugefügt, ansonsten erfolgt eine neue Auswahl.

Klickt der Spieler mit der linken Maustaste auf ein freies Geländefeld wird die momentane Auswahl aufgehoben. Hat man Einheiten ausgewählt, so kann man sie mit der rechten Maustaste entweder zu einem erreichbaren Ort auf der Karte schicken oder anweisen eine gegnerische Einheit oder ein gegnerisches Gebäude anzugreifen.

Es kann eine unbegrenzte Anzahl an Einheiten gleichzeitig ausgewählt werden, aber nur maximal ein Gebäude und niemals Einheiten und Gebäude gleichzeitig. In der linken unteren Ecke des Bildschirms befindet sich eine Minimap (siehe Abbildung 2, links unten), durch die der Spieler durch Klicken den Spielausschnitt verändern kann. Im mittleren unteren Teil des Fensters werden alle momentan ausgew¨ahlten Einheiten angezeigt (siehe Abbildung 2, mitte unten). Mit einem Linksklick auf eine einzelne Einheit in der Liste w¨ahlt man genau diese Einheit aus und die restlichen Einheiten ab. H¨alt man die Shift-Taste, so kann man mit einem Linksklick auf eine eigene Einheit diese der momentanen Auswahl hinzufügen. Auf der rechten unteren Seite des Bildschirms befindet sich ein Fenster, durch das man bei selektierten Gebäuden Einheiten produzieren und bei selektierten Bauplätzen von Städten Gebäude bauen kann (siehe Abbildung 2, rechts unten. H¨alt man die linke Maustaste, so kann man ein Rechteck ziehen. Lässt man dann die linke Maustaste wieder los, so werden alle eigene Einheiten im Rechteck ausgewählt bzw. bei gehaltener Shift-Taste der Auswahl hinzugefügt. Eigene Einheiten werden auf der Minimap als blaue Punkte angezeigt,

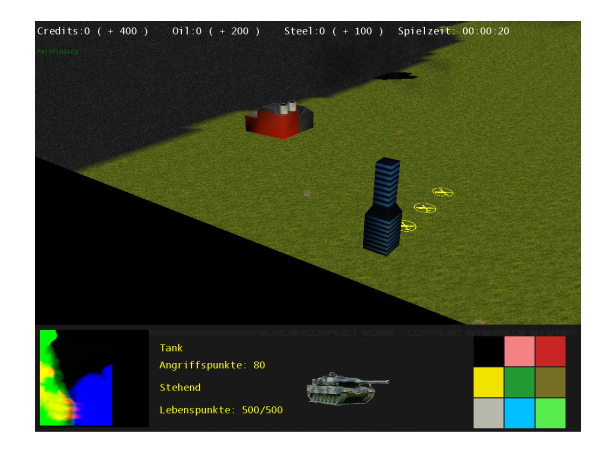

Abbildung 2: Das HUD aus Border Conflict 2039

während kontrollierte Städte als blaue Kreuze angezeigt werden. Gleiches gilt für feindliche Einheiten und Städte, nur dass sie rot angezeigt werden. Neutrale Städte werden als weiße Kreuze angezeigt.

#### 2.2 Menü-Struktur

#### 2.2.1 Hauptmenü

Im Hauptmenü ist es möglich sich zu entscheiden, ob man ein Gefecht starten, die Kampagne beginnen oder fortsetzen, ein gespeichertes Spiel laden, Spieloptionen ändern oder das Spiel beenden möchte (siehe Abbildung 3).

Entscheidet der Spieler sich dafür ein Gefecht zu starten, erhält er die Möglichkeit sich zwischen mehreren Karten zu entscheiden, auf denen er sich mit einem Computergegner messen kann. Im Kampagnenmodus bekommt er es jedoch mit zusätzlich abgewandelten Karten, welche mit geskripteten Ereignissen aufwarten, zu tun.

Uber den Menüpunkt "Spiel laden" kommt der Spieler in ein Menü, in dem er eine Ubersicht von gespeicherten Spielen angezeigt bekommt, welche er durch ¨ Auswählen laden kann. Über den Menüpunkt "Optionen" ist der Spieler in der Lage, die Auflösung des Spiels und den Schwierigkeitsgrad zu verändern. Mögliche Auflösungen sind "1024 x 768", "1280 x 1024", "1680 x 1050", weitere Auflösungen sind optional. Mögliche Schwierigkeitsgrade sind "leicht", "mittel"und "schwer"sind.

#### 2.2.2 Pause-Menü

Das Pause-Menü wird aktiviert, indem der Spieler bei laufendem Spiel auf die "Esc"-Taste drückt. Hierdurch wird das Spiel pausiert und es stehen mehrere Möglichkeiten zur Auswahl. Durch Auswahl von "Spiel fortsetzen"läuft das Spiel

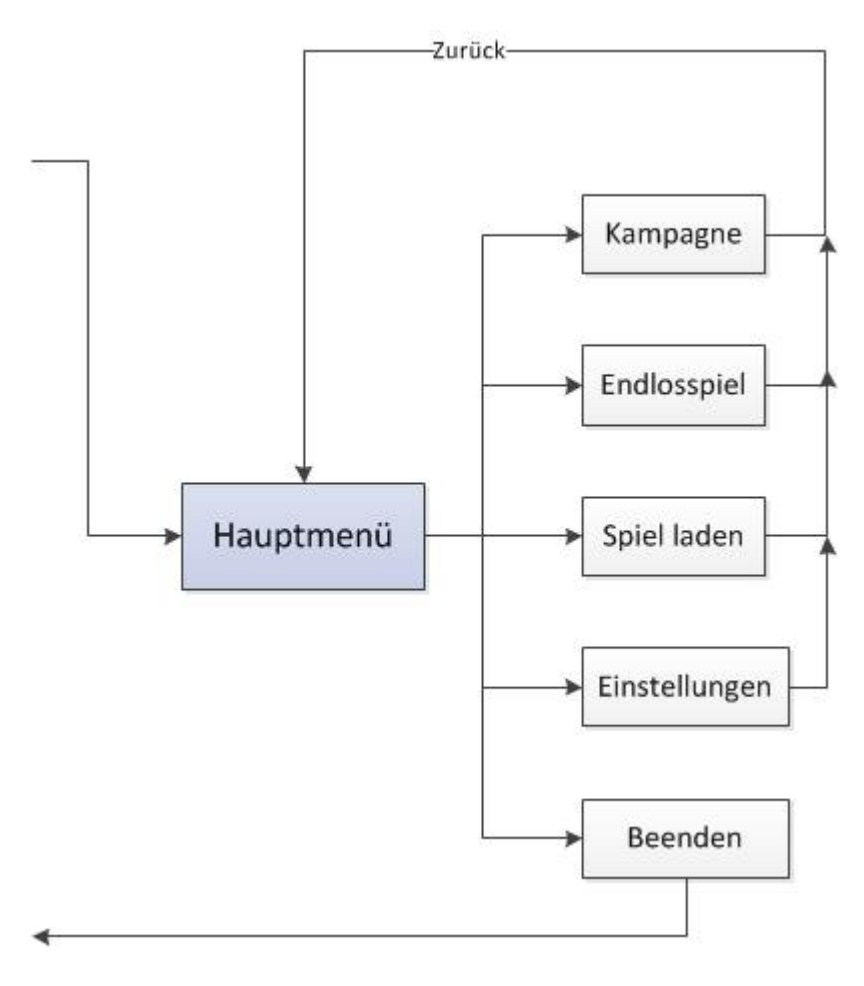

Abbildung 3: Visualisierung des Hauptmenüs

dort weiter, wo es pausiert wurde. Wählt man "Spiel Speichern"oder "Spiel Laden" kann man einen Spielstand auswählen, den man überschreiben bzw. laden will oder tippt einen Namen für einen neuen Spielstand ein (nur Speichern). Durch die Auswahl von "Spiel beenden" wechselt der Spieler zurück ins Hauptmenü. (vgl. Abbildung 4)

#### 2.3 Verwendete Technologien

Das Spiel wird in "XNA Game Studio 4.0"und "Visual Studio 2010 Ultimate" erstellt und enthält eine 3D Umgebung mit frei drehbarer Kamera. Die Models werden in "Blender"und "Cinema 4D"erstellt, die Sounds werden selbst erstellt.

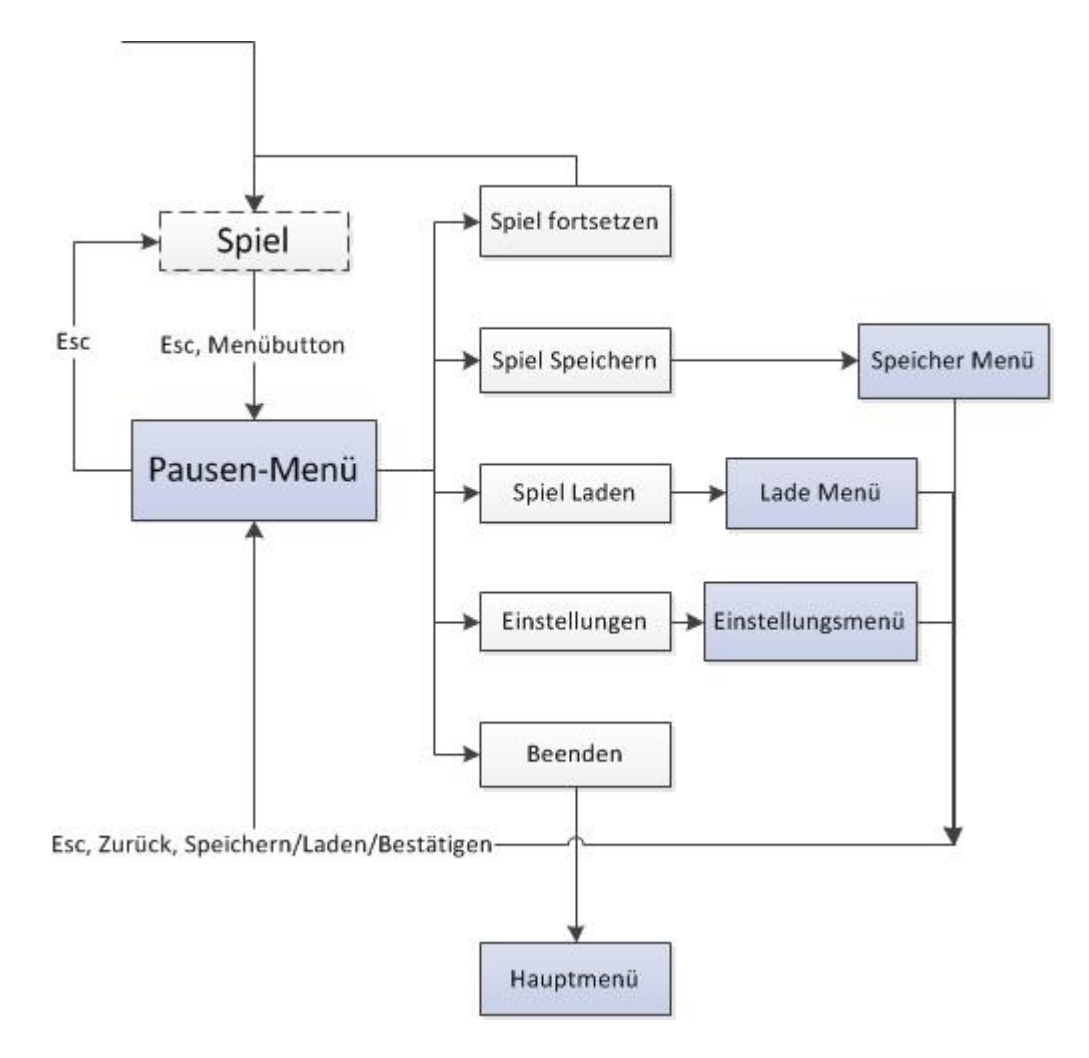

Abbildung 4: Visualisierung des Pausenmenüs

#### 2.4 Hardwarevoraussetzungen

- $\bullet\,$  Windows XP, Service Pack 2 oder höher
- $\bullet$  2048 MB RAM
- 2.4 GHz Quad-Core CPU
- $\bullet$  Grafikkarte mit DirectX 9.0c und Shader Model 2.0 Unterstützung

## 3 Spiellogik

#### 3.1 Optionen & Aktionen

Die Hauptbasis befähigt den Spieler von Beginn des Spiels an Einheiten zu produzieren. Diese ermöglichen es ihm neue Städte zu erobern oder gegnerische Einheiten zu bekämpfen. Durch die Eroberung von Städten ist der Spieler in der Lage eine bestimmte Anzahl von Gebäuden in der Stadt zu bauen. Über diese Gebäude ist es ihm möglich Einheiten zu produzieren, Einheiten und Gebäude reparieren zu lassen oder die Zufriedenheit der Bevölkerung zu erhöhen.

Das Ziel des Spiels ist es, alle Städte auf der Karte zu erobern und das gegnerische Hauptgebäude zu zerstören.

Der gewählte Schwierigkeitsgrad wirkt sich auf das Spielgeschehen so aus, dass die Hitpoints der Einheiten der KI und die Ressourcen- und Produktionsraten von KI-kontrollierten Städten erhöht werden. In der Kampagne kann der Spieler je nach Szenario auch gewinnen, indem er eine bestimmte Stadt erobert, in einer anderen, indem er eine bestimmte Einheitengruppe vernichtet. Er kann ein Szenario auch verlieren, indem er eine bestimmte Stadt verliert.

#### 3.2 Ressourcen

Es gibt 3 Arten von Ressourcen:

- Credits
- Metall
- $\bullet$   $\ddot{\text{O}}$ l

Credits sind die wichtigste Ressource in Border Conflict 2039, denn sie werden für jedwede Art von Gebäude oder Einheit benötigt, während Metall und Öl im Gebäudebau nur eine untergeordnete Rolle spielen und vorallem zur Einheitenproduktion beitragen. Der Ressourcenerwerb richtet sich nach der Ressourcenrate des Spielers, der diese durch eroberte Städte, intakte Ressourcengebäude und erhöhte Moral in seinen Städten positiv beeinflussen kann. In einer bestimmten Zeiteinheit getaktet (15s) erhält der Spieler Ressourcen in Höhe seiner Ressourcenrate der jeweiligen Ressource.

#### 3.3 KI

Die Gegner-KI besteht im Groben aus 2 Schichten:

1. Wirtschaftsschicht

In dieser Schicht findet hauptsächlich Langzeitplanung statt. Hier wird entschieden, welche Gebäude gebaut werden, wie die grobe Verteilung der Einheiten auf der Karte aussehen soll und welche Einheiten wo produziert werden. Eine Aktualisierung findet seltener als in der anderen Schicht statt. Ziel dieser Schicht ist es möglichst viele Einheiten an strategisch wichtigen Punkten zu platzieren, welche die KI selbst errechnet. Beim Städtebau werden einige Condition-Action-Rules vorgegeben, die höhere Priorität haben als die errechneten Aktionen zum Gebäudebau.

#### 2. Einheitenschicht

In dieser Schicht werden den Einheiten Aktionen zugeordnet. Das Ziel ist es im Kampf ein möglichst gutes Ergebnis zu erzielen und die strategische Verteilung der Einheiten, wenn möglich, so wie von der Wirtschaftsschicht gefordert, umzusetzen.

#### 3.4 Spielobjekte

#### 3.4.1 Natur

Mit Objekten, die zu dieser Kategorie gehören, kann der Spieler nicht interagieren. Sie haben keine Spielwerte und können vom Spieler nicht beeinflusst werden, verhindern jedoch, dass eine Einheit oder ein Gebäude an der Stelle platziert wird. Ein Beispiel für diese Kategorie von Objekten sind Bäume.

#### 3.4.2 Städte  $&$  Moral

Das Spiel unterscheidet 2 Arten von Städten. Zum einen die Hauptbasen der Spieler. Diese bringen dem Spieler einen festen Grundbetrag von Ressourcen ein. Die Hauptbasis steht von Beginn des Spiels an fest und ist in der Lage, sämtliche Einheiten des Spiels auszubilden. Eine zerstörte Hauptbasis ist für den Spieler nicht wiederaufbaubar. Hauptbasen verfügen weder über Moral, noch können Gebäude in den Geländefeldern, welche sich in ihrem Umkreis befinden, errichtet werden. Die Hauptbasis besitzt jedoch - ebenso wie Städte - einen Radius, in welchem Einheiten, die sich darin befinden, einen Verteidigungsbonus erhalten und auch geheilt werden können.

Im Gegensatz dazu stehen die Städte, welche zu Beginn des Spiels neutral sind. Jede Stadt besitzt eine feste Anzahl von Bauplätzen. Die Ressourcengebäude besetzen jedoch von Anfang an gewisse Bauplätze. Weitere Gebäude lassen sich auf den weiteren, noch zur Verfügung stehenden, Bauplätzen errichten. Die Anzahl der Bauplätze ist konstant und steigt oder sinkt nicht mit fortlaufender Spieldauer. Der innere Stadtradius ist so festgelegt, dass er alle Stadtgebäude beinhaltet, während der äußere Stadtradius einfach ein weiteres Gebiet um den inneren, abhängig von der Größe der Stadt, ist.

Um eine Stadt zu erobern muss es dem Spieler gelingen, eine gewisse Menge an Infanteristen in das Hauptgebäude der Stadt eindringen zu lassen. Der Gegner ben¨otigt eine geringere Anzahl von Infanteristen zur Eroberung, wenn die Stadt eine niedrige Zufriedenheit aufweist. Im Gegenteil ist eine höhere Anzahl von Infanteristen nötig, wenn die Stadt eine hohe Zufriedenheit aufweist.

Jede Stadt hat ihren eigenen Zufriedenheitswert und der Spieler verändert mit seinen Handlungen den Zufriedenheitswert der Stadt. Der Bau einer Waffenfabrik hat zum Beispiel negativen Einfluss auf die Zufriedenheit, Parks jedoch einen positiven. Die Bevölkerung möchte des Weiteren nicht von zu viel Militärpräsenz in der Stadt erdrückt werden. Dies führt dazu, dass die Bevölkerung nur eine hohe Militärpräsenz toleriert, wenn der Gegner sich in direkter Nähe der Stadt befindet und ein Angriff droht.

Diese Zufriedenheit hat einen großen Einfluss auf die Spielwelt. Gelingt es dem Spieler die Bevölkerung milder zu stimmen, so produziert diese Stadt mehr Ressourcen, die Bevölkerung toleriert eine gehäufte Militärpräsenz in der Stadt, aber produziert militärische Einheiten langsamer als gewöhnlich, da sie deren momentanen Nutzen nicht anerkennt. Außerdem erhalten Einheiten im Stadtgebiet einen Verteidigungsbonus.

Ein schlechter Zufriedenheitswert fuhrt wiederum dazu, dass die Ressourcenpro- ¨ duktion in den Städten sinkt, aber dafür Einheiten schneller produziert werden und einen Bonus auf ihre Kampfkraft erhalten, da die gesamte Produktion auf Militäreinheiten fokussiert wird und die Bedürfnisse der Bevölkerung eher vernachl¨assigt werden. Anstatt eines Verteidigungsbonusses erhalten Einheiten im Stadtgebiet einen Angriffsbonus.

Erobert der Spieler eine zuvor neutrale Stadt, so hat diese einen Zufriedenheitswert von 500. Ein schlechter Zufriedenheitswert liegt bei 250 und weniger, während ein guter Zufriedenheitswert bei 750 und höher liegt. Die Zufriedenheitswerte bewegen sich in einem Intervall von 0 bis 1000. Andert sich die Zufriedenheit durch die unten genannten Aktionen, so passiert dies nicht sofort, sondern die Zufriedenheit (Z) geht nach folgender Formel, die sekündlich angewandt wird, gegen den neuen Wert  $M_{Ziel}$ :

 $Z_{neu} = [0.05 \cdot (Z_{Ziel} - Z_{alt})]$  (beschränktes Wachstum / Zerfall)

Die endgültige Formel kann noch abweichen. Modifikatoren für die Moral sind:

- Maßnahmen, die die Zufriedenheit erhöhen
	- Bau eines Parks in der Stadt (+75)
- Maßnahmen, welche die Zufriedenheit absenken
	- Bau einer Waffenfabrik in der Stadt (-100)

Im Besonderen kann das Verhältnis von eigenen und gegnerischen Einheiten im Stadtbereich die Moral beeinflussen. Es wird Eigene Einheiten / Gegnerische Einheiten berechnet. Das Verhältnis bewegt sich in einem Intervall von 0 bis 2. Aus dem Ergebnis kann folgendes gefolgert werden:

- Verhältnis  $\leq 0.90$ :Zufriedenheit -10 für jede gegenerische Einheit im äußeren Stadtradius und -20 für jede im Inneren
- 0.90  $\lt$  Verhältnis  $\leq 1$ : keine Änderung der Zufriedenheit
- 1 < Verhältnis < 1.15: Zufriedenheit  $+15$  für jede eigene Einheit, welche das Verhältnis auf über 1 hebt

• 1.15 < Verhältnis: Zufriedenheit -10 für jede eigene Einheit im äußeren Stadtradius und -20 für jede im Inneren

Die exakten Verhältnisgrenzen Boni werden im Balancing noch definiert. Eine neutrale Stadt kann erobert werden, indem man 15 Infanteristen innerhalb von 15 Sekunden in das Hauptgebäude der Stadt schickt. In einer Stadt mit schlechter Zufriedenheit reichen 10 aus, ist die Zufriedenheit jedoch hoch, so müssen 20 Infanteristen aufgewendet werden. Sinkt der Zufriedenheitswert einer Stadt auf 0, so wird sie neutral sobald sich keine eigenen Truppen mehr in der Stadt befinden und kann erneut von einem beliebigen Spieler erobert werden. Der Produktions- und Ressourcenmodifikationsfaktor berechnet sich wie folgt: Liegt die Moral zwischen 250 und 750 so sind beide Faktoren = 1

Für jeden Punkt unter 250 sinkt der R-Faktor um 0.01, bis er bei 150 Moralpunkten 0 erreicht.

Für jeden Punkt unter 250 steigt der P-Faktor um 0.008, bis er bei 0 Moralpunkten 3 erreicht.

Für jeden Punkt über 750 steigt der R-Faktor um 0.004, bis er bei 1000 sein Maximum von 2 erreicht.

Für jeden Punkt über 750 sinkt der P-Faktor um 0.003, bis er bei 1000 sein Minimum von 0,25 erreicht.

Die exakten Werte können im Balancing noch angepasst werden und sich aufgrund unterschiedlicher Schwierigkeitsgrade auch unterscheiden. Befinden sich Einheiten in einer Stadt, in der der Spieler eine Moral von mindestens 850 hat, so erhalten die Einheiten einen Verteidigungsbonus, der bewirkt, dass sich der Schaden an ihren Lebenspunkten um  $\frac{1}{3}$  verringert, hat die Moral höchstens einen Wert von 150, so erhöht sich ihr zugefügter Schaden um  $\frac{1}{3}$ .

#### 3.4.3 Gebäude

Dem Spieler ist es möglich eine Reihe von Gebäuden zu erstellen. In dem Spiel gibt es 3 verschiedene Gebäude von unterschiedlichem Typus. In der Waffenfabrik ist es möglich militärische Einheiten auszubilden. Das zweite Gebäude ist der Park, welcher die Zufriedenheit der Bevölkerung in der Stadt erhöht und somit eine höhere militärische Präsenz zulässt. Als drittes Gebäude ist noch die Werkstatt zu nennen, welche automatisch Gebäude und Fahrzeuge in der Stadt kann. Die Heilung betrifft dabei militärische Einheiten wie Fahrzeuge und Infanterie, sowie Gebäude im Umkreis der Stadt. Die Heilung einer Einheit von 1Um ein solches Gebäude zu errichten muss der Spieler auf einen freien Bauplatz in einer von ihm kontrollierten Stadt klicken und im speziellen Einheitenfenster das zu bauende Gebäude anklicken.

Es gibt außerdem drei weitere Gebäude, Ressourcengebäude, welche in Städten vorhanden sein können. Diese sind für den Spieler nicht baubar und sind entweder von Spielbegin an in der Stadt vorhanden oder nicht. Außerdem ist es ihm möglich, auf die Gebäude zu klicken um eine genaue Information zu erhalten. Zum einen gibt es eine Bank, welche zusätzlich zur Hauptbasis die Ressource Credits produziert. Des Weiteren gibt es noch die Raffinerie und das Stahlwerk, welche die Ressourcen Öl und Metall produzieren. Falls ein Ressourcengebäude zerstört wird, kann der Spieler das Gebäude über das Baumenü wieder aufbauen, es ist aber nicht möglich, ein anderes Gebäude auf einem Bauplatz von einem Ressourcengebäude zu bauen. Bei anderen Zerstörten gibt es diese Beschränkung nicht, jedoch können keine weiteren Ressourcengebäude auf leeren Bauplätzen gebaut werden.

Eine detaillierte Auflistung der Gebäude mit Kosten, Trefferpunkten, Vor- und Nachteilen ist in der nachstehenden Auflistung zu finden:

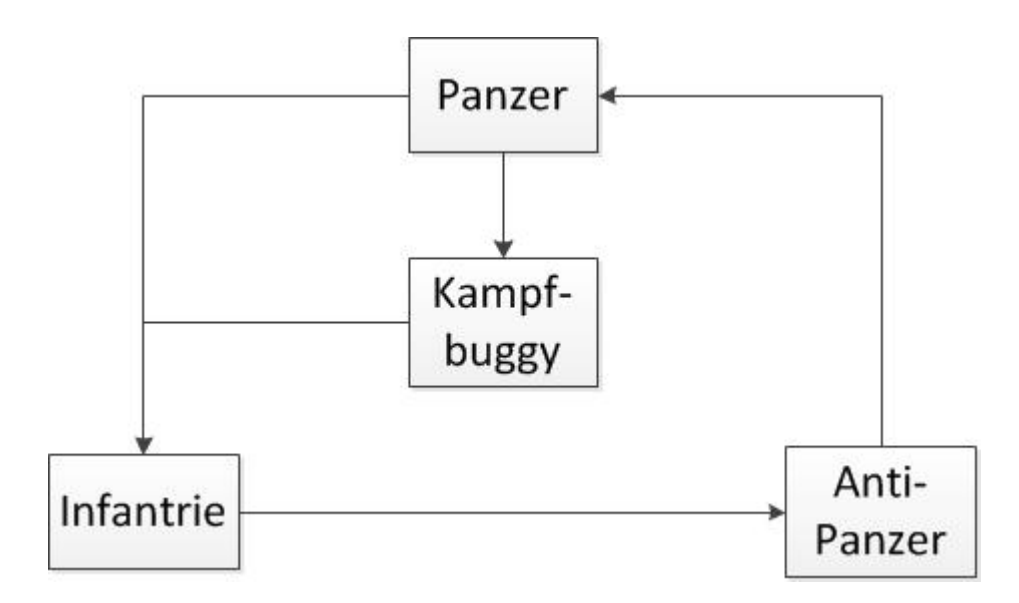

Abbildung 5: Visualisierung des Schere-Stein-Papier-Prinzips

Baubare Gebäude Diese Gebäude sind in jeder Stadt auf einem freien Bauplatz baubar.

- Waffenfabrik
	- Aufgabe: Erm¨oglicht die Produktion von Einheiten.
	- $-$  Kosten(Credits, Öl, Metall): 1500, 400, 500
	- Trefferpunkte: 2000
	- Vorteile: Produziert Einheiten und Waffen
	- Nachteile: Moral -100, benötigt einen Bauplatz
- Park
	- Aufgabe: Erh¨oht die Moral in der Stadt.
	- $-$  Kosten(Credits, Öl, Metall): 400, 100, 100
- Trefferpunkte: 700
- Vorteile: Moral +75
- Nachteile: benötigt einen Bauplatz
- Werkstatt
	- $-$  Aufgabe: Heilt eigene Fahrzeuge und Gebäude im engeren Stadtradius
	- $-$  Kosten(Credits,  $\ddot{O}l$ , Metall): 2000, 500, 500
	- Trefferpunkte: 1500
	- Vorteile: Offensichtlich
	- Nachteile: ben¨otigt einen Bauplatz

Nichtbaubare Gebäude Diese Gebäude nicht frei baubar, sondern in neutralen Städten zu Spielbeginn vorhanden und können, nachdem sie zerstört wurden, nur wieder erneut aufgebaut werden.

- Bank
	- Aufgabe: Liefert extra Credit Points
	- $-$  Kosten(Credits, Öl, Metall): 1000, 0, 0
	- Trefferpunkte: 800
	- Vorteile: Crediteinnahmen +100
	- Nachteile: benötigt einen Bauplatz
- Stahlwerk
	- Aufgabe: Liefert extra Metall
	- $-$  Kosten(Credits, Öl, Metall): 1000, 0, 0
	- Trefferpunkte: 800
	- Vorteile: Metallproduktion +50
	- $-$  Nachteile: benötigt einen Bauplatz
- Raffinerie
	- Aufgabe: Liefert extra Ol ¨
	- $-$  Kosten(Credits, Öl, Metall): 1000, 0, 0
	- Trefferpunkte: 800
	- $-$  Vorteile: Ölproduktion  $+25$
	- Nachteile: benötigt einen Bauplatz

#### Spezialgebäude

#### Hauptbasis

Die Hauptbasis dient als Startgebäude des Spielers, produziert alle Arten von Ressourcen und Einheiten, ist an keine Stadt gebunden und somit auch nicht von Moral abhängig. Eine Hauptbasis kann nicht vom Spieler erbaut werden. Er muss sich folglich mit der anfänglich vorhandenen zufrieden geben und sollte sie daher auch nicht ohne Verteidigung zurücklassen.

- Aufgabe: Startgebäude des Spielers
- Trefferpunkte: 3000
- Vorteile: Nicht an Stadt gebunden, kann Einheiten produzieren, +100 Credits,  $+50$  Metall,  $+25$  Öl pro Zeiteinheit
- Nachteile: keine

#### 3.4.4 Einheiten

Diese Spielobjekte sind die direkt steuerbaren Objekte, welche dem Spieler die Interaktionen mit dem Gegner erlauben. Für den Spieler sind lediglich militärische Einheiten sichtbar. In der untenstehenden Liste werden die Einheiten zusammen angegeben.

- Infanterieeinheit
	- Lebenspunkte: 100
	- Angriffspunkte: 20
	- Angriffstyp: Kugeln
	- $-$  Rüstungstyp: Anti-Tank
	- Bewegungsgeschwindigkeit: 100
	- Schussweite: 100
	- Nachladezeit: 1000
	- $-$  Kosten(Credits, Öl, Metall): 100, 0, 0
- Anti-Panzer-Einheit
	- Lebenspunkte: 100
	- Angriffspunkte: 40
	- Angriffstyp: panzerbrechend
	- $-$  Rüstungstyp: schweres Feuer
- Bewegungsgeschwindigkeit: 90
- Schussweite: 200
- Nachladezeit: 1000
- $-$  Kosten(Credits,  $\ddot{O}l$ , Metall): 200, 0, 100
- Kampfbuggy
	- Lebenspunkte: 200
	- Angriffspunkte: 30
	- Angriffstyp: MG (Kugeln)
	- Rustungstyp: Kugeln ¨
	- Bewegungsgeschwindigkeit: 220
	- Schussweite: 120
	- Nachladezeit: 650
	- $-$  Kosten(Credits, Öl, Metall): 600, 300, 100
- Panzer
	- Lebenspunkte: 500
	- Angriffspunkte: 80
	- Angriffstyp: schweres Feuer
	- Rustungstyp: Kugeln ¨
	- Bewegungsgeschwindigkeit: 120
	- Schussweite: 160
	- Nachladezeit: 1650
	- $-$  Kosten(Credits, Öl, Metall): 1000, 200, 500

#### Erklärung der Angaben:

- Lebenspunkte/Trefferpunkte: Lebenspunkte oder Trefferpunkte stehen dafür, wie intakt eine Einheit ist. Sinken diese auf den Wert 0, so ist die Einheit vernichtet und wird aus dem Spiel entfernt.
- Angriffspunkte: Dieser Wert gibt die Menge an Schaden an, die die Einheit verursachen kann. Dieser Wert wird bei jedem Angriff von den Lebenspunkten der angegriffenen Einheit oder des Gebäudes abgezogen.
- Angriffstyp: Je nach Panzerung des Zielobjekts kann eine bestimmte Angriffsart besonders effektiv oder ineffektiv sein. Besitzt das angegriffene Objekt die der Angriffsart entsprechende Panzerung, so richtet der Angriff nur den halben Schaden an. Somit ergibt sich eine Art Schere-Stein-Papier-Prinzip zwischen den Einheiten (vgl. Abbildung 5)
- Rüstungstyp: vgl. Angriffstyp
- Bewegungsgeschwindigkeit: Selbsterklärend
- Schussrate: Die Zeit, die mindestens vergehen muss, bis erneut geschossen werden kann.
- Kosten: Die Ressourcen-Kombination, die der Spieler bezahlen muss, um die Produktion der entsprechenden Einheit zu starten.

#### 3.5 Spielstruktur

Im Kampagnenmodus wird der Spieler vor Probleme/Aufgaben gestellt oder mit schwierigen Spielsituationen konfrontiert, welche er zu lösen hat. Beispiele für solche Spielsituationen sind das Einnehmen von stark verteidigten Städten oder die Verteidigung von bestimmten Städten. Im Gefecht ist der Spieler dagegen frei in der Wahl seiner Mittel und Wege, seinen Gegner zu besiegen. Er kann jedoch durch Attacken des Gegners zu Handlungen gezwungen werden.

#### 3.6 Statistiken

Nach jeder Mission und jedem Gefecht wird eine Statistik angezeigt, die für jeden Spieler anzeigt, wie viele Einheiten und Gebäude er produziert, verloren und zerstört hat. Des Weiteren wird die Anzahl der eroberten, verlorenen und zerstörten Städte und der Gesamtwert der Zufriedenheit aller eroberten Städte angezeigt. Außerdem wird die Spielzeit angezeigt. Für die Kampagne wird zusätzlich noch am Ende eine Gesamtstatistik, die alle Missionen der Kampagne repräsentiert, angezeigt.

#### 4 Screenplay

2039 sind die diplomatischen Beziehungen zwischen den Nationen angespannt. Durch Ressourcenmangel und Überbevölkerungen in vielen Teilen der Welt hat sich die Lage in einem kritischen Maße angespannt. Als es einer weltweit agierenden Terroristenorganisation gelingt ein Attentat auf mehrere Staatsoberhäupter gleichzeitig auszuführen, bringt dies das instabile Gleichgewicht der Weltmächte zum Zusammenbruch. Viele Nationen sehen den Zeitpunkt als gekommen, ihrem Machtstreben mit militärischen Mitteln Nachdruck zu verleihen. Andere nutzen diese neue Weltordnung jedoch dazu, die alten Grenzen und Feindschaften zu vergessen und neue unabhängige Staaten zu schaffen. Es liegt nun an euch, General Sopra und seiner siebten Division, zu verhindern, dass euer Heimatland und vielleicht sogar die ganze Welt in Anarchie versinkt.

#### 4.1 Verlauf der Kampagne

In der Kampagne gibt es 2 Szenarien:

#### 4.1.1 Die Verteidigung von Silicon City

Nach dem Attentat hat die Nation der Buggerianer die Gelegenheit beim Schopfe gepackt und greift Silicon City, die Hauptstadt von General Sopras Heimatland, an.

In diesem Szenario steht die überlegene Hauptstreitmacht des Gegners am einen Ende der Karte. Dort besitzt der Gegner 3 Städte. Da diese nur durch einen Engpass erreicht werden können, ist es zu Beginn des Spiels nicht möglich, diese anzugreifen. Stattdessen muss der Spieler sich mit Silicon City begnügen und diese 15 Minuten gegen die Angriffe des Gegners halten. Gelingt ihm dies, so bekommt er Verstärkung zur Verfügung gestellt, mit der er die Hauptstreitmacht des Gegners vernichten muss. Dabei gilt die Schlacht für den Spieler als verloren, sobald sie Moral von Silicon City unter 50 sinkt oder zu viele Wohngebäude dort zerstört werden.

#### 4.1.2 Terroristenjagd in Buggeria

2 Monate später...

Der Geheimdienst hat schließlich herausgefunden, dass der Terrorist Lee Feng Nux für den Anschlag verantwortlich ist. Dieser hält sich in der Hauptstadt von Buggeria, Los Buggas, auf. Die noch uber die Niederlage bei Silicon City ¨ erzürnten Buggerianer denken jedoch nicht daran, Lee Feng auszuliefern oder ihn selbst zur Verantwortung zu ziehen, sondern bereiten sich auf die erbitterte Verteidigung ihres Heimatlandes vor.

In diesem Szenario muss der Spieler Los Buggas einnehmen, um zu siegen. Es befinden sich jedoch einige weitere Städte des Gegners auf dem Weg dorthin, außerdem ist die Moral des Gegners am Anfang um 100 höher als normal.

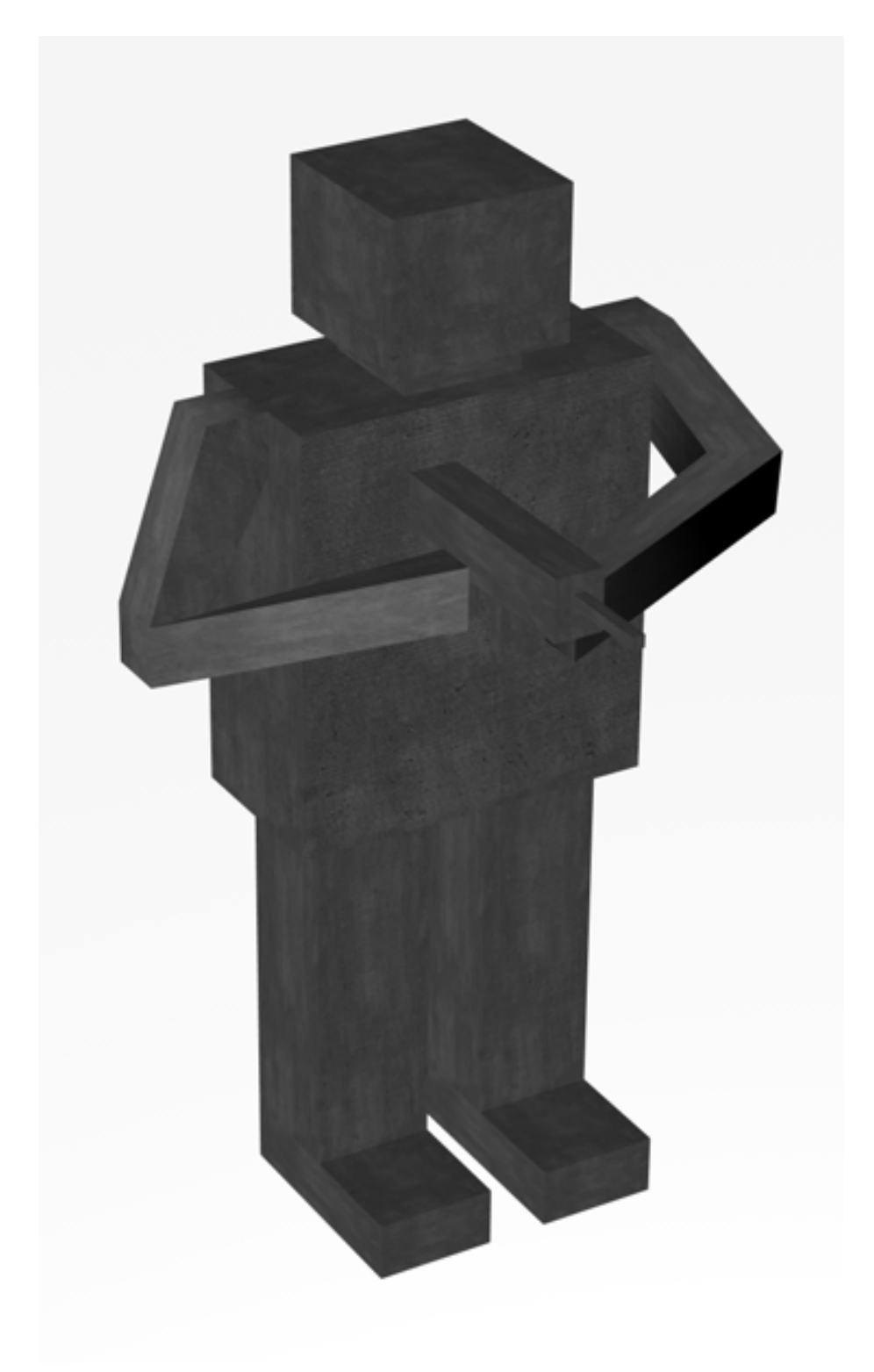

Abbildung 6: Entwurf einer Infanterieeinheit 18

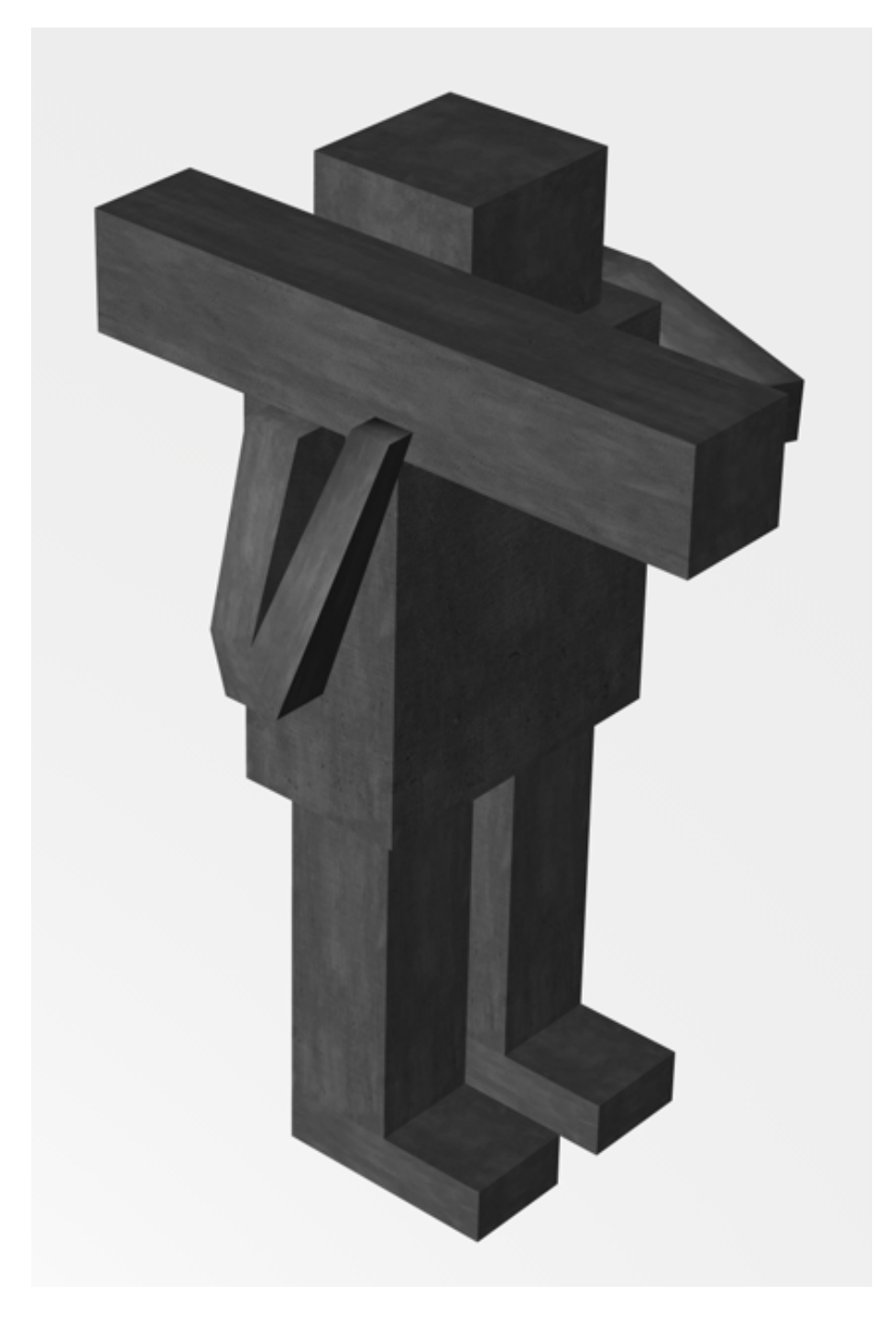

Abbildung 7: Entwurf einer Anti-Panzer-Einheit

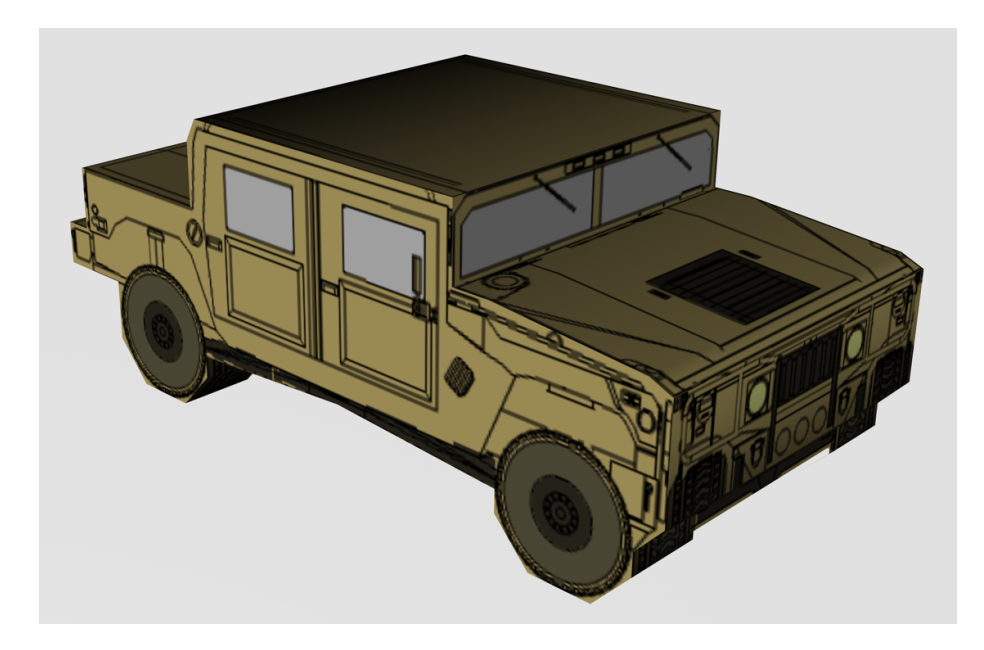

Abbildung 8: Entwurf eines Kampfbuggys

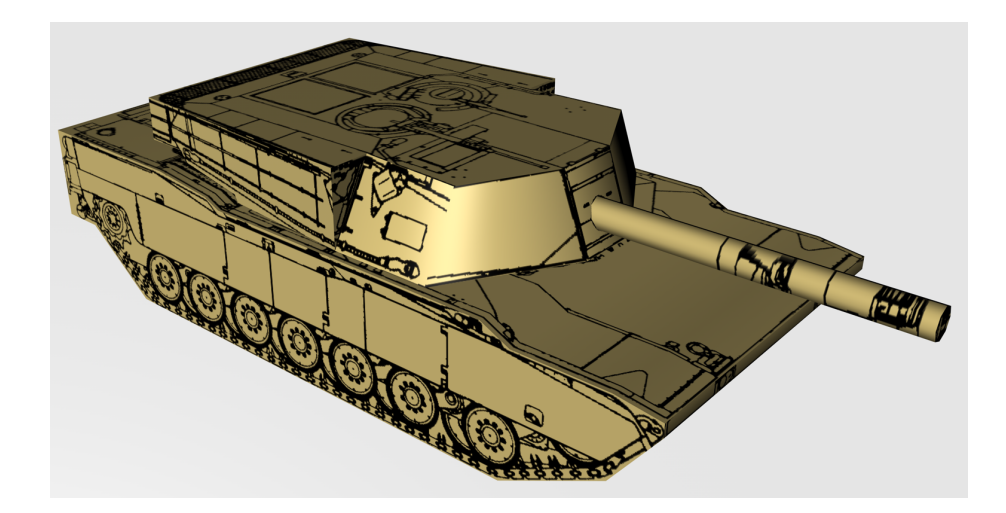

Abbildung 9: Entwurf eines Panzers

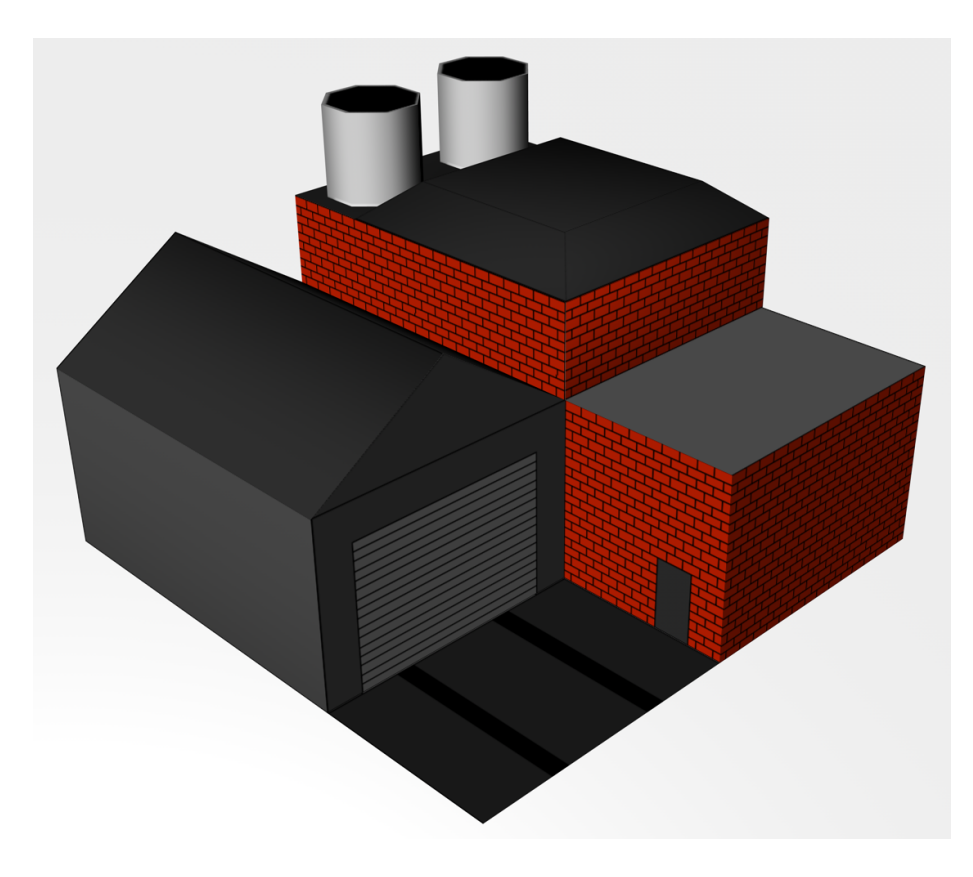

Abbildung 10: Entwurf einer Hauptbasis

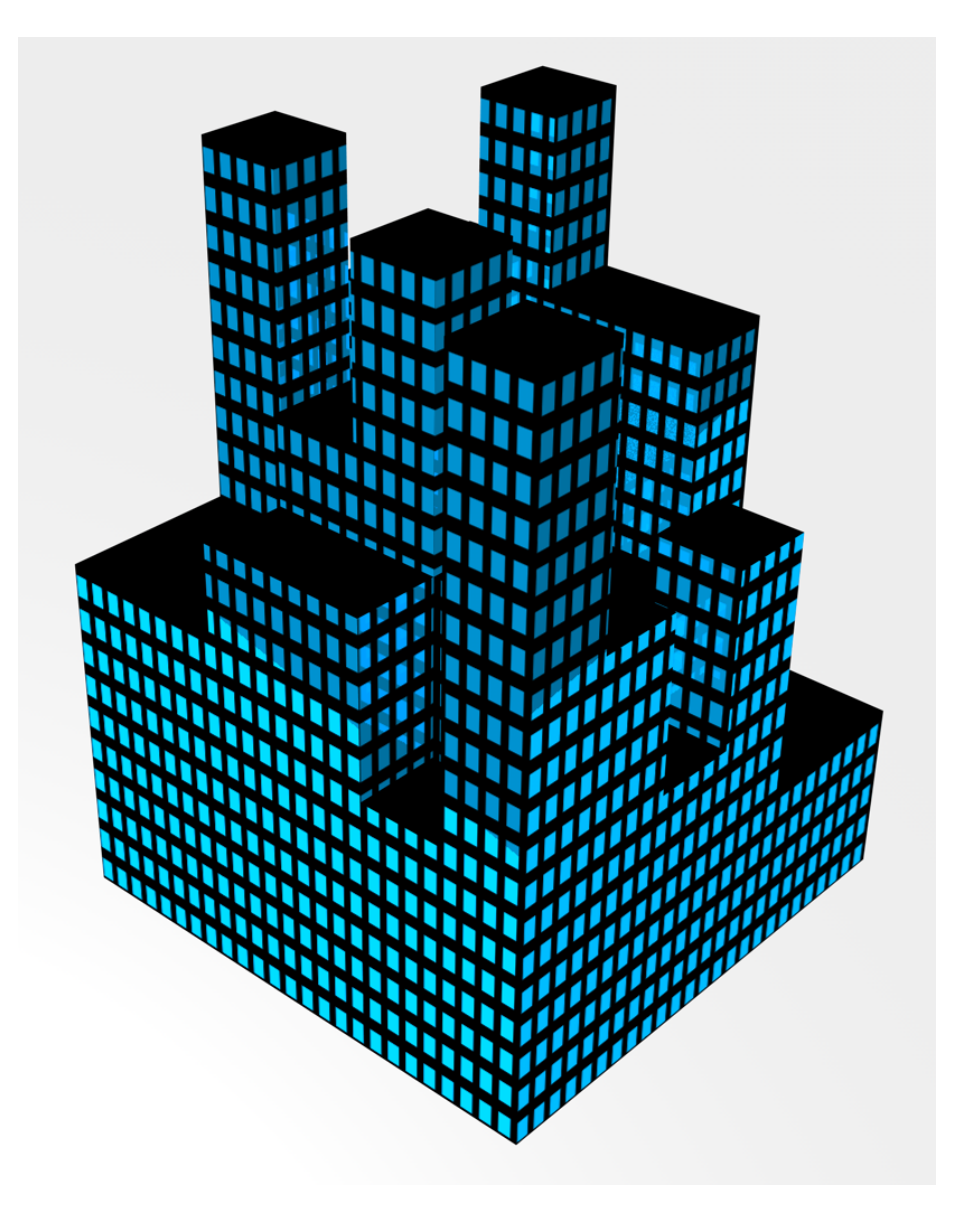

Abbildung 11: Entwurf einer Stadt

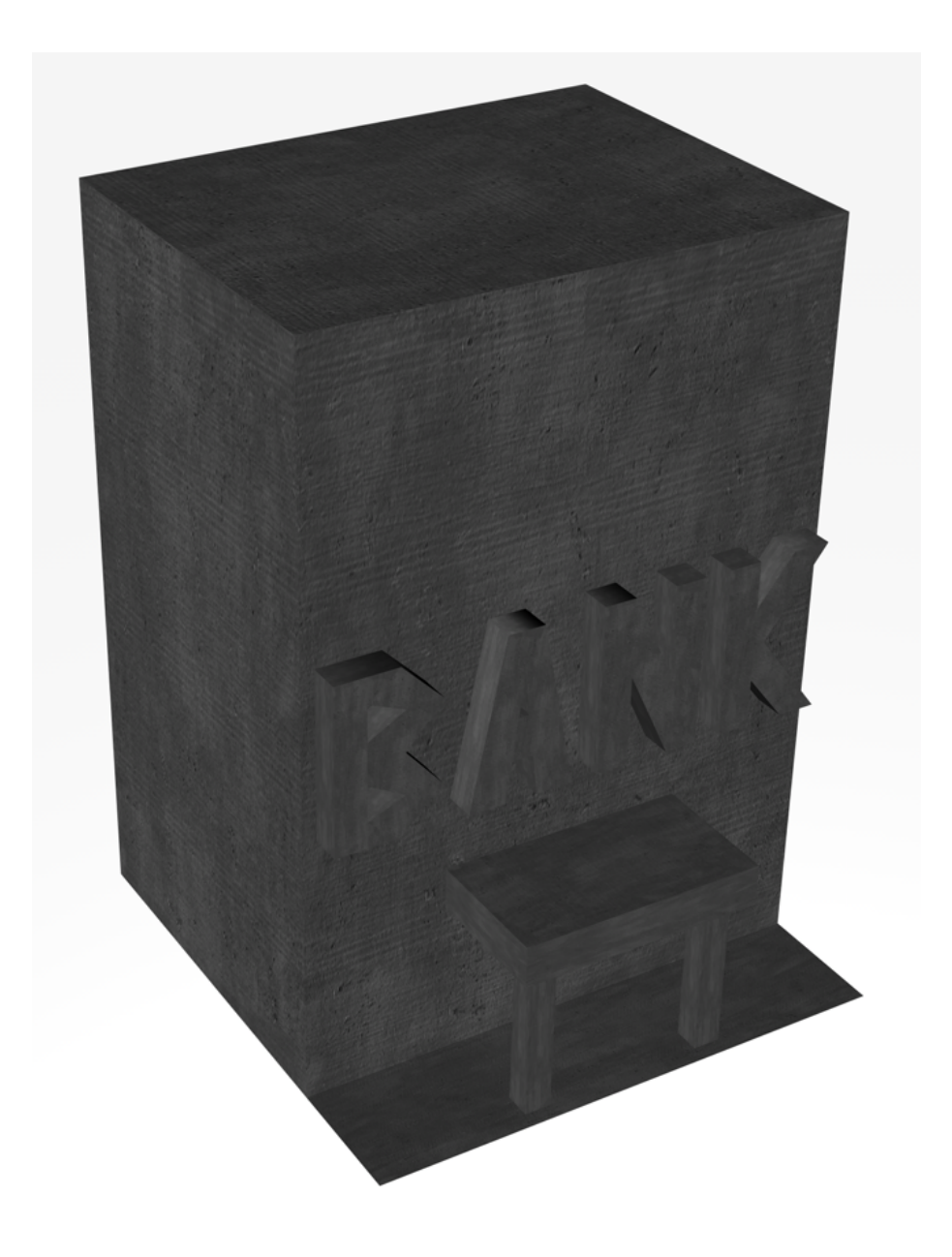

Abbildung 12: Entwurf einer Bank

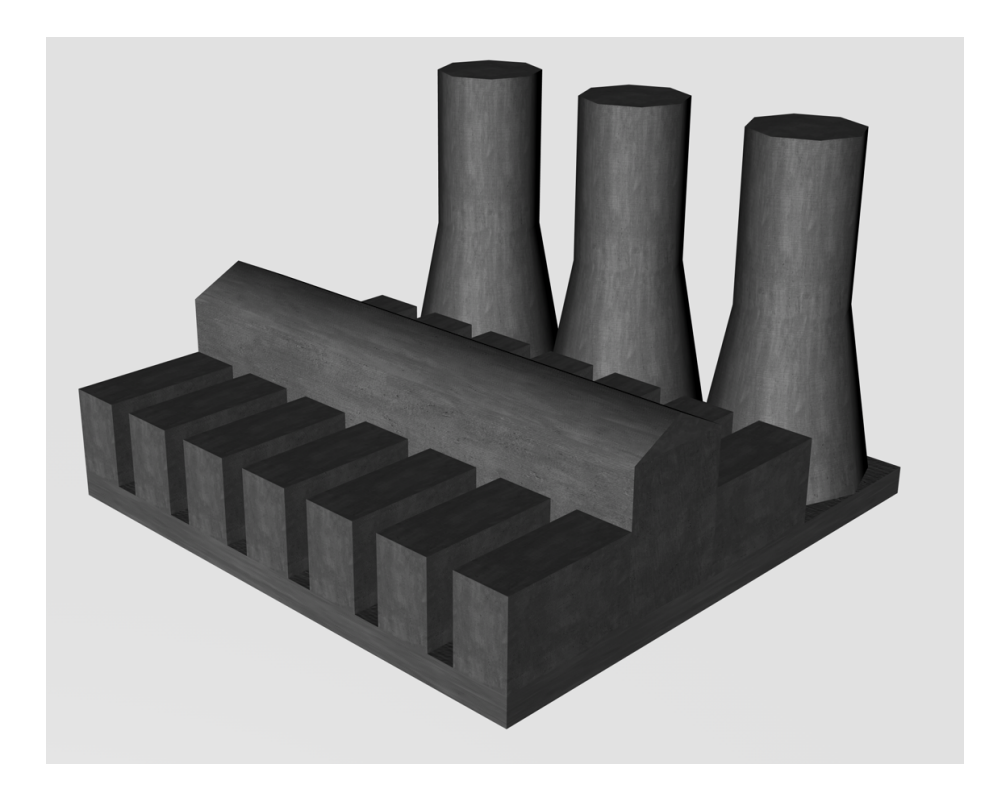

Abbildung 13: Entwurf eines Stahlwerks

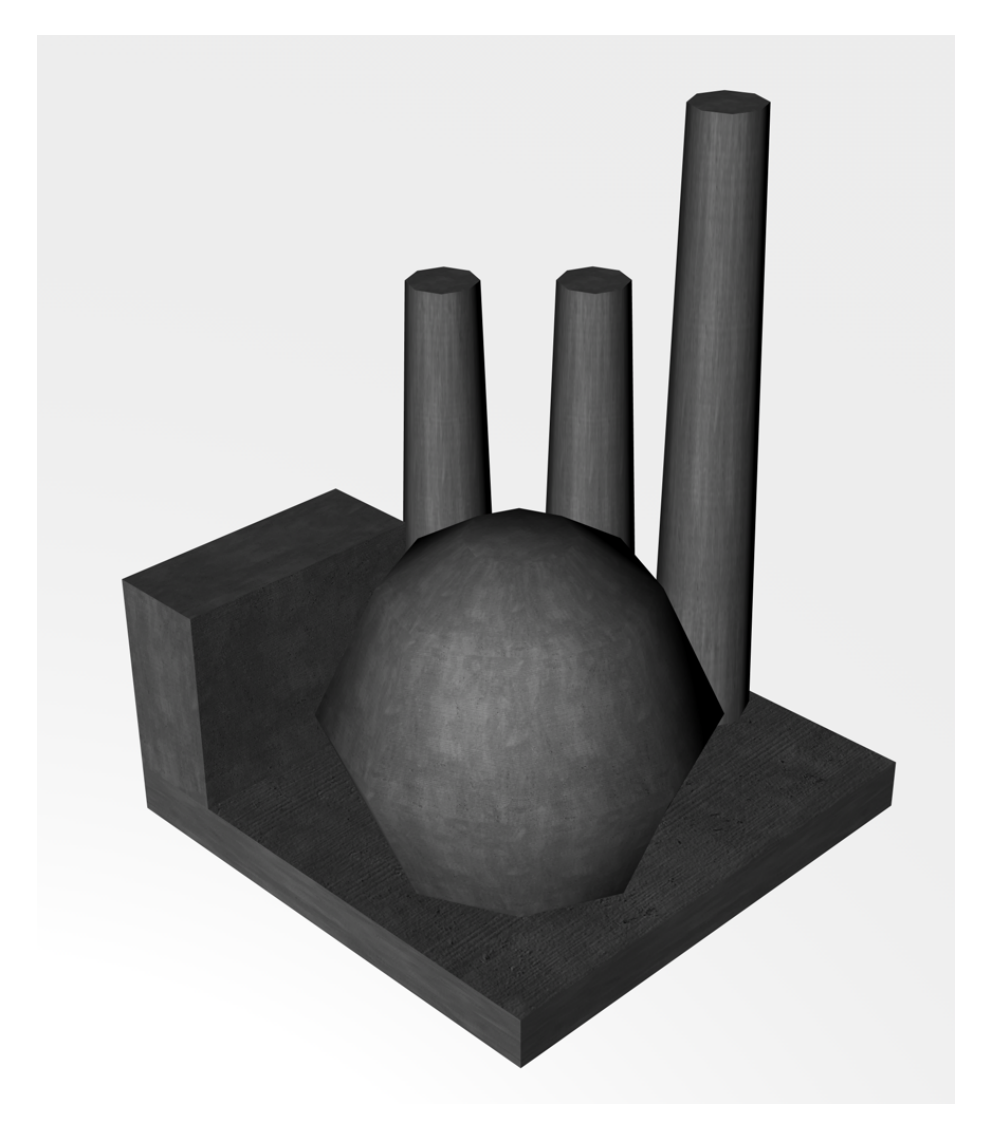

Abbildung 14: Entwurf einer Raffinerie

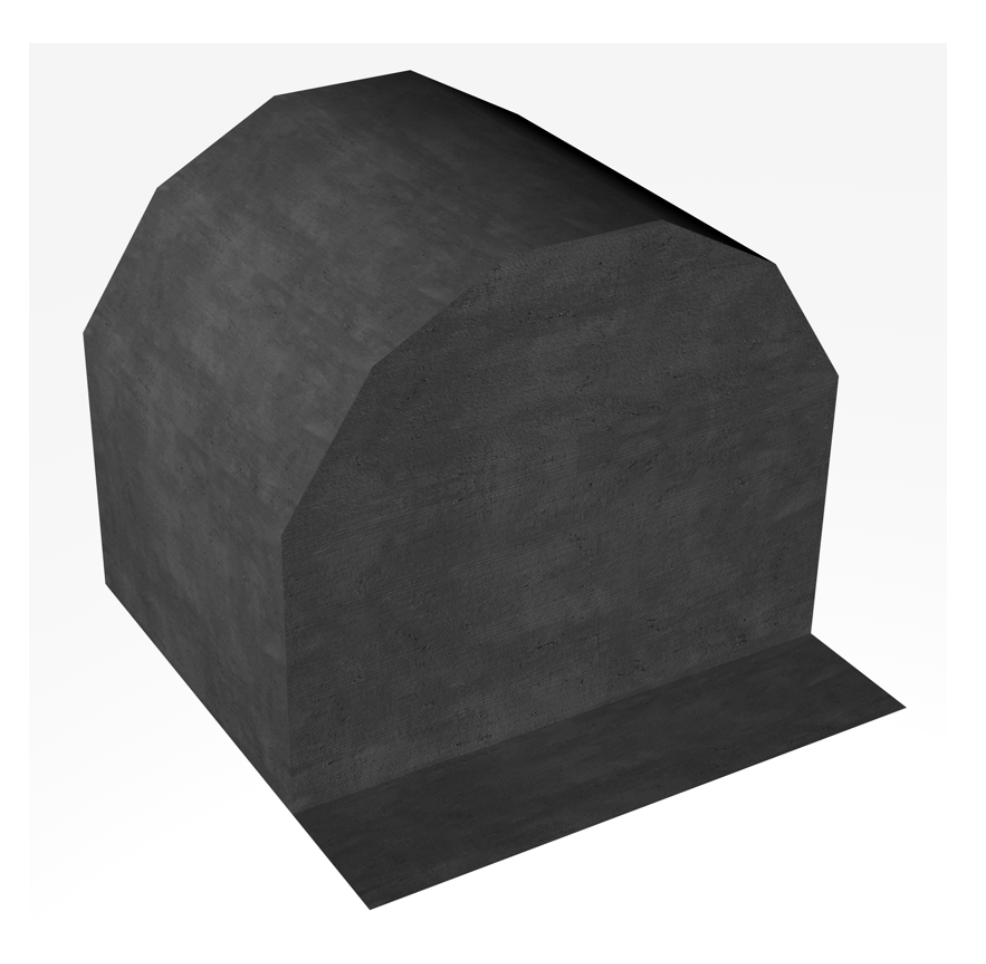

Abbildung 15: Entwurf einer Waffenfabrik

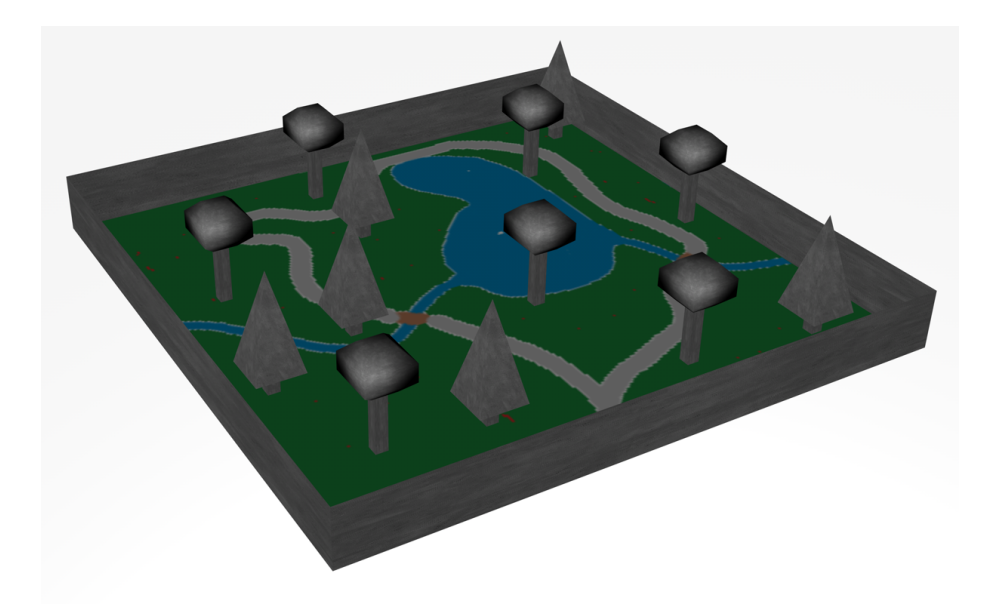

Abbildung 16: Entwurf eines Parks

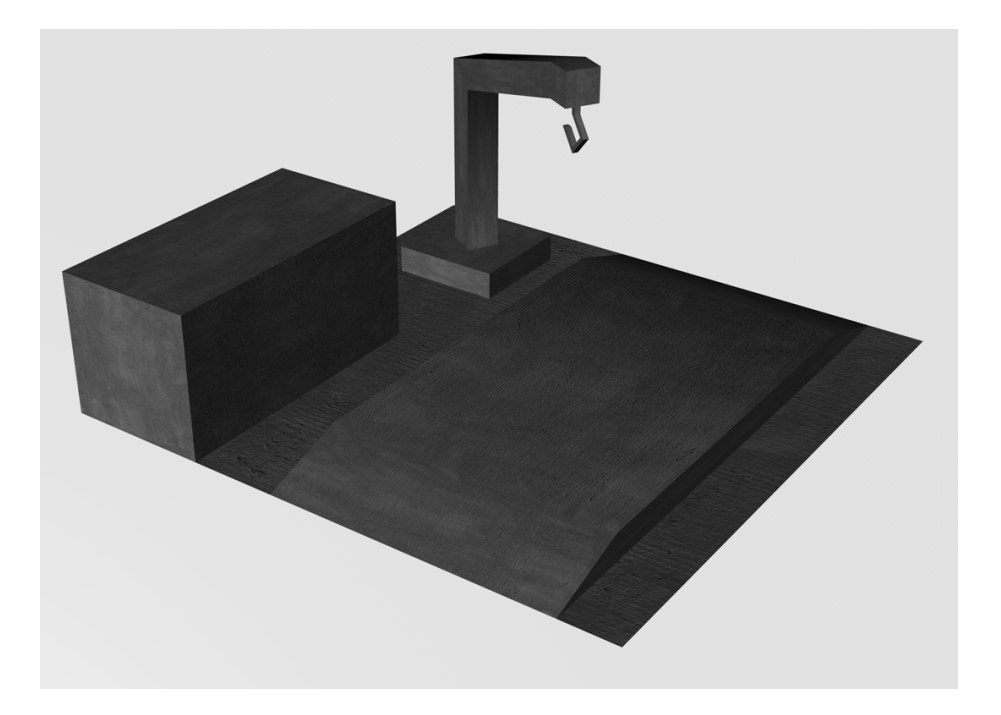

Abbildung 17: Entwurf einer Werkstatt